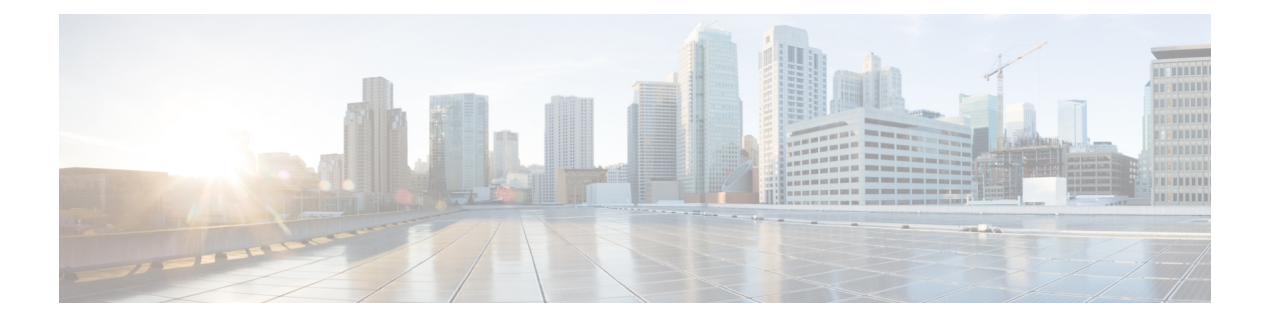

# **FlexVPN** スポークツースポークの設定

#### 最新版発行日:**2014** 年 **3** 月 **28** 日

FlexVPN スポークツースポーク機能によって、FlexVPN クライアントは、仮想トンネル イン ターフェイス(VTI)、インターネット キー エクスチェンジ バージョン 2(IKEv2)、および Next Hop Resolution Protocol (NHRP) を活用して別の FlexVPN クライアントと直接の暗号トン ネルを確立し、スポークツースポーク接続を構築することができます。

- FlexVPN スポーク間の前提条件 (1 ページ)
- FlexVPN スポーク間に関する情報 (1 ページ)
- FlexVPN スポークツースポークの設定方法 (4 ページ)
- FlexVPN スポークツースポークの設定例 (13 ページ)
- FlexVPN スポーク間の設定に関する追加情報 (18 ページ)
- FlexVPN スポーク間の機能情報 (18 ページ)

## **FlexVPN** スポーク間の前提条件

IKEv2、FlexVPN サーバー、および FlexVPN スポークを設定する必要があります。

# **FlexVPN** スポーク間に関する情報

### **FlexVPN** および **NHRP**

FlexVPNは、シスコによるIKEv2標準の実装であり、サイトツーサイト、リモートアクセス、 ハブアンドスポークトポロジ、および部分メッシュ(スポークツースポークダイレクト)を 組み合わせたユニファイドパラダイムとCLIを備えています。FlexVPNは、トンネルインター フェイス パラダイムを広範に使用し、かつ暗号マップを使用してレガシー VPN 実装との互換 性を維持するシンプルなモジュラ フレームワークを提供します。

FlexVPN サーバーは、FlexVPN のサーバー側機能を提供します。FlexVPN クライアントは、 FlexVPN クライアントと別の FlexVPN サーバーの間にセキュアな IPsec VPN トンネルを確立し ます。

NHRP は、Address Resolution Protocol (ARP) のようなプロトコルで、ノンブロードキャスト マルチアクセス(NBMA)ネットワークの問題を軽減します。NHRP を使用すると、NBMA ネットワークに接続されている NHRP は、ネットワークの一部である他のエンティティの NBMAアドレスを動的に学習します。このため、これらのエンティティは、トラフィックに中 間ホップを使用せずに直接通信できるようになります。

FlexVPNスポークツースポーク機能は、NHRPとFlexVPNクライアント(スポーク)を統合し て、既存の FlexVPN ネットワークにある別のクライアントとの直接の暗号化チャネルを確立 します。接続は、仮想トンネル インターフェイス(VTI)、IKEv2、および NHRP を使用して 構築されます。ここで、NHRPはネットワーク内のFlexVPNクライアントの解決に使用されま す。

FlexVPN では、次のことが推奨されます。

- ルーティング エントリは、スポーク間で交換されません。
- 異なるプロファイルがスポークに使用され、**config-exchange**コマンドはスポーク用に設定 されません。

FlexVPN IPv6 ダイレクト スポーク間機能は、FlexVPN スポークに対する IPv6 アドレスの使用 をサポートします。IPv6 アドレスのサポートにより、IPv6 over IPv4、IPv4 over IPv6、および IPv6 over IPv6 の転送がサポートされます。

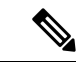

(注) スポーク間 FlexVPN は、ダイナミック AAA 認証をサポートしていません。

### **NHRP** 解決要求と **FlexVPN** の応答

次の図は、NHRP 解決要求と FlexVPN の応答を示します。

図 **<sup>1</sup> : NHRP** 解決要求と応答

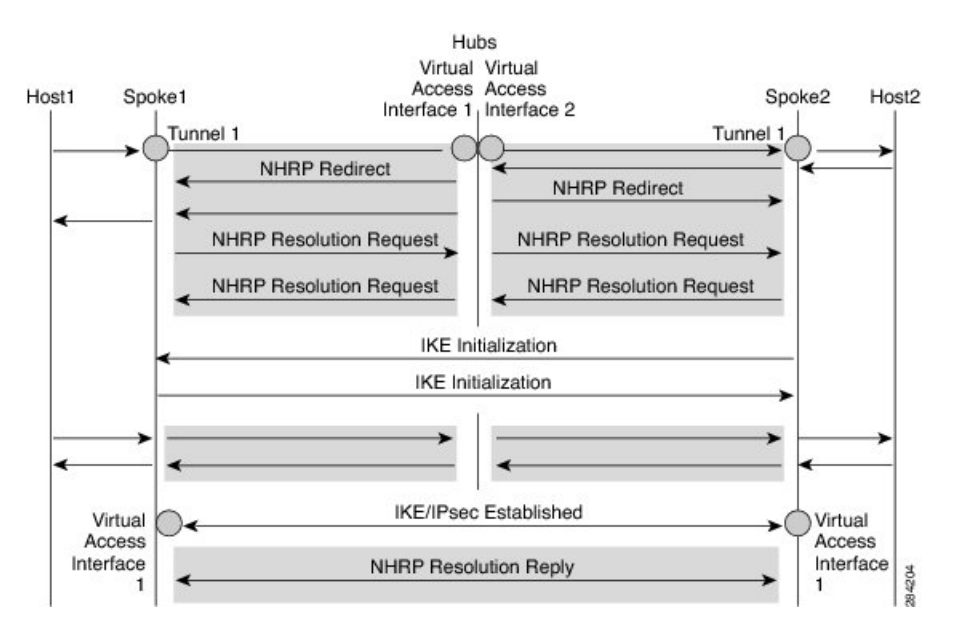

双方向のトラフィックにより、同様のイベントが、Spoke1、Spoke2、およびハブの両方向で発 生します。明確にするために、Host1 から Host2 へのイベントについて説明します。Spoke1 と Spoke2 の背後にある別のネットワーク N2(192.168.2.0/24)の後に、ネットワーク N1

(192.168.1.0/24)があると仮定します。2つのスポーク間のネットワークは、アクセスコント ロール リスト(ACL)によって照合されます。これは、両方のスポークの IKEv2 ポリシーに ACL が適用されるためです。

両方のスポークからのプレフィックス情報と共に、ネットワークはIKEv2情報のペイロード交 換によってハブに伝達されます。ハブの IKEv2 によるルーティング テーブルへのルート追加 が、次のように発生します。

- 192.168.1.0/24:Virtual Access Interface1 から接続される
- 192.168.2.0/24:Virtual Access Interface2 から接続される

このハブは IKEv2 から両方のスポークへ集約ルートをプッシュし、スポークはそれらのルー ティング テーブルにこのルートをインストールします。次のようになります。

• 192.168.0.0/16:ネクスト ホップ <ハブのトンネル アドレス> - Interface Tunnel 1

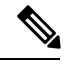

(注) また、ルーティング プロトコルは、ルーティング テーブルにルートを追加できます。

N1からN2へトラフィックが移動すると仮定すると、トラフィックフローは次のとおりです。

- **1.** Host1 は、Host2 宛てのトラフィックを送信します。トラフィックは Spoke1 の LAN イン ターフェイスに到達し、ルートを検索し、集約ルートを見つけて、パケットを Interface Tunnel 1 にルーティングします。
- **2.** トラフィックがハブの Virtual Access Interface1 に到達すると、トラフィックは、Virtual Access Interface2 から直接接続するか、ポイントツーポイントのトンネル インターフェイ スを使用する、N2 のルート エントリ用のルート テーブルを検索します。
- **3.** Host1 から Host2 へのトラフィックは、Virtual Access Interface1 と Virtual Access Interface2 を経由してハブを通過します。このハブは、入力インターフェイスおよび出力インター フェイス(Virtual Access Interface1 と Virtual Access Interface2)が同じ NHRP ネットワーク (両方のインターフェイスで設定されたネットワーク D)に属することを判断します。ハ ブは NHRP リダイレクト メッセージを Virtual Access Interface1 の Spoke1 に送信します。
- **4.** リダイレクトを受信すると、Spoke1はHost2への解決要求をポイントツーポイントトンネ ルインターフェイス(リダイレクトを受信したのと同じインターフェイス)を経由して開 始します。解決要求は、ルーティングパス(Spoke1-hub-spoke2)を通過します。解決要求 を受信すると、Spoke2は、それが出力点であり、その解決要求に応答する必要があること を判断します。
- **5.** Spoke2 はトンネル インターフェイスの解決要求を受信し、トンネル インターフェイスか ら仮想テンプレート番号を取得します。仮想テンプレート番号を使用して、仮想アクセス インターフェイスを作成し、暗号チャネルを開始し、IKEv2 と IPSec のセキュリティ アソ シエーション(SA)を確立します。2 つのスポーク間に暗号 SA が確立されると、Spoke2

は Spoke1 に必要な NHRP キャッシュ エントリとそのネットワークを、新しく作成した仮 想アクセス インターフェイス以下に設置し、その仮想アクセス インターフェイスを介し て解決の応答を送信します。

- **6.** 仮想アクセス インターフェイスから解決要求を受信した後、Spoke1 は Spoke2 に必要な キャッシュ エントリとそのネットワークを設置します。また、Spoke1 は、ハブを示す一 時キャッシュ エントリを削除し、Tunnel Interface1 以下のネットワークを解決します。
- **7.** NHRP は、ネクスト ホップ上書き(NHO)または H ルートとしてショートカット ルート を追加します。ショートカット スイッチングの詳細については、「DMVPN [ネットワーク](http://www.cisco.com/en/US/docs/ios-xml/ios/ipaddr_nhrp/configuration/15-2mt/nhrp-switch-enhancemts-dmvpn.html) における NHRP [のショートカット](http://www.cisco.com/en/US/docs/ios-xml/ios/ipaddr_nhrp/configuration/15-2mt/nhrp-switch-enhancemts-dmvpn.html) スイッチング拡張」を参照してください。

# **FlexVPN** スポークツースポークの設定方法

### **FlexVPN** サーバーの仮想トンネル インターフェイスの設定

始める前に

FlexVPN サーバーとクライアントを設定する必要があります。

#### 手順の概要

- **1. enable**
- **2. configure terminal**
- **3. interface virtual-template** *number* **type tunnel**
- **4. ip unnumbered loopback** *number*
- **5.** 次のいずれかを実行します。
	- **ip nhrp network-id** *number*
	- **ipv6 nhrp network-id** *number*
- **6. ip nhrp redirect** [ **timeout** *seconds*]
- **7. exit**

#### 手順の詳細

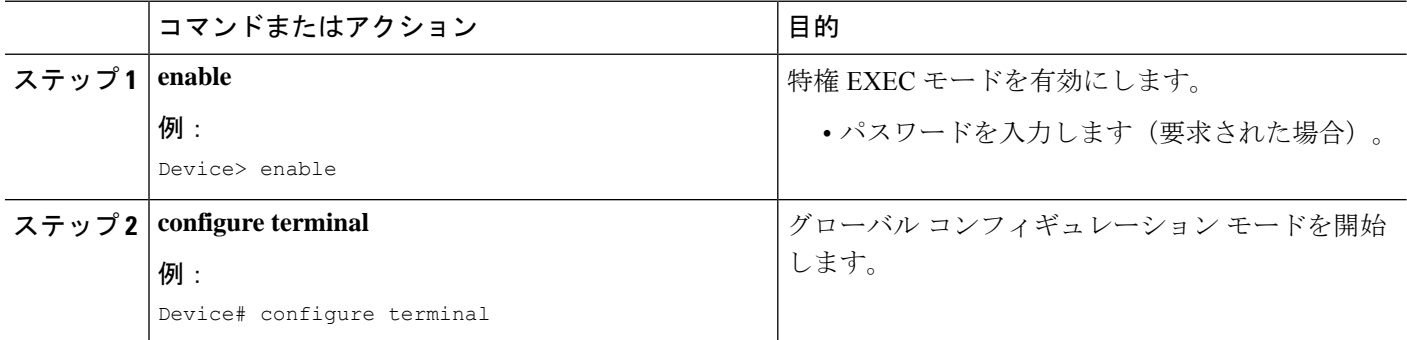

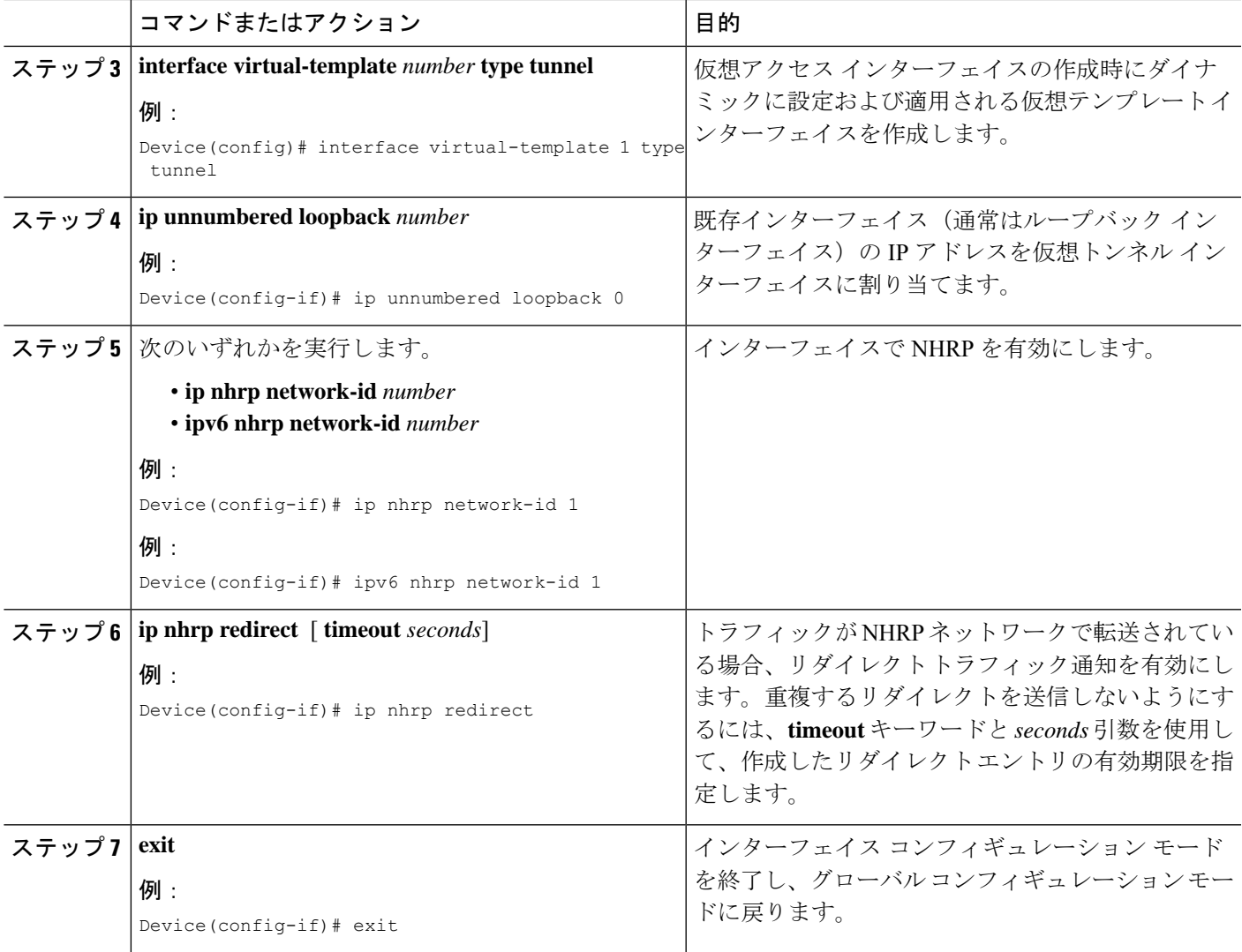

## **FlexVPN** スポークの **NHRP** ショートカットの設定

このタスクを実行して、FlexVPNスポークのトンネルインターフェイスでNHRPショートカッ トを設定します。

#### 手順の概要

- **1. enable**
- **2. configure terminal**
- **3. interface tunnel** *number*
- **4.** 次のいずれかを実行します。
	- **ip nhrp shortcut** *virtual-template-number*
	- **ipv6 nhrp shortcut** *virtual-template-number*
- **5. exit**

#### 手順の詳細

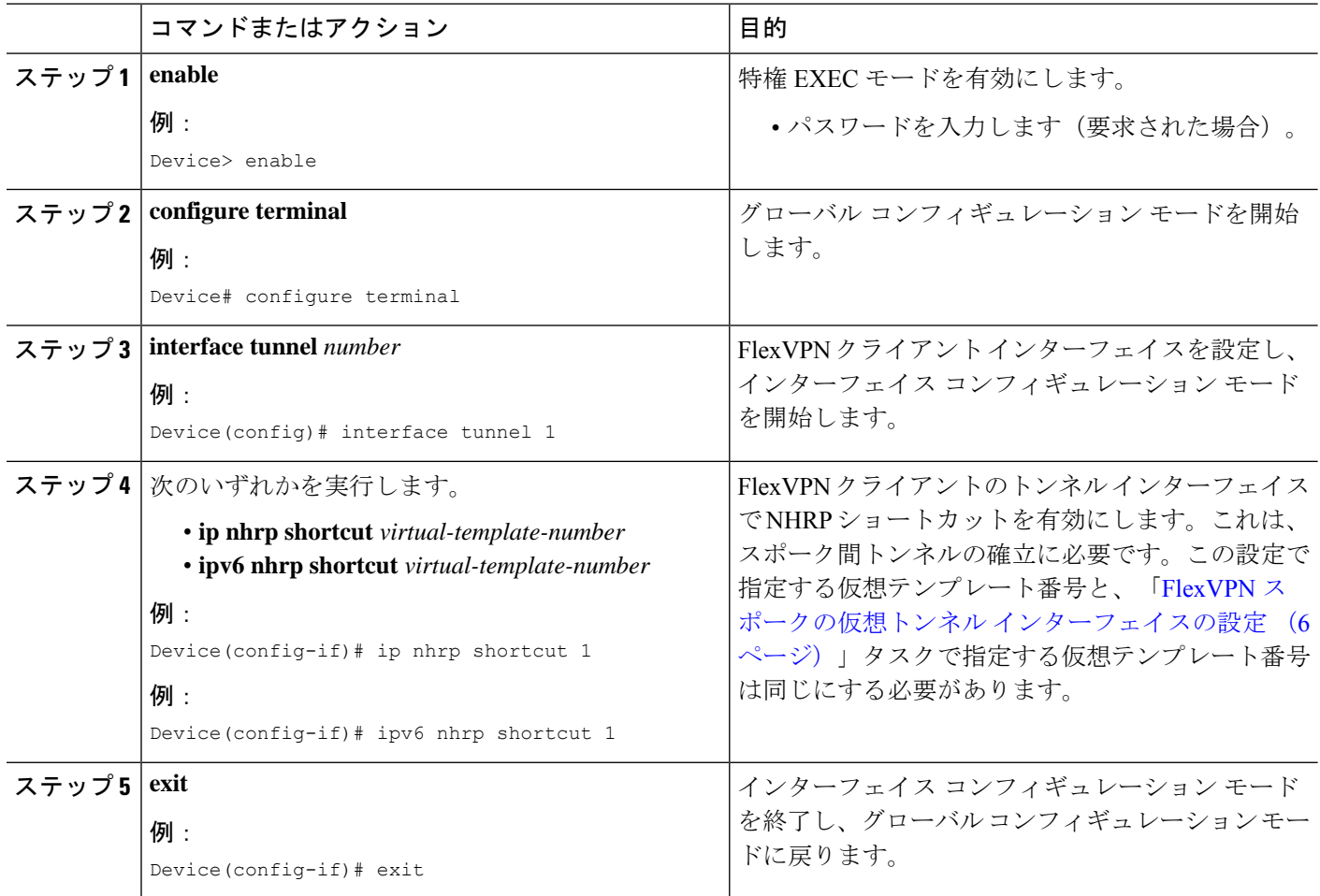

## **FlexVPN** スポークの仮想トンネル インターフェイスの設定

手順の概要

- **1. enable**
- **2. configure terminal**
- **3. interface virtual-template** *number* **type tunnel**
- **4. ip unnumbered tunnel** *number*
- **5.** 次のいずれかを実行します。
	- **ip nhrp network-id** *number*
	- **ipv6 nhrp network-id** *number*
- **6.** 次のいずれかを実行します。
	- **ip nhrp shortcut** *virtual-template-number*
	- **ipv6 nhrp shortcut** *virtual-template-number*
- **7. ip nhrp redirect** [ **timeout** *seconds*]
- **8. exit**

#### 手順の詳細

I

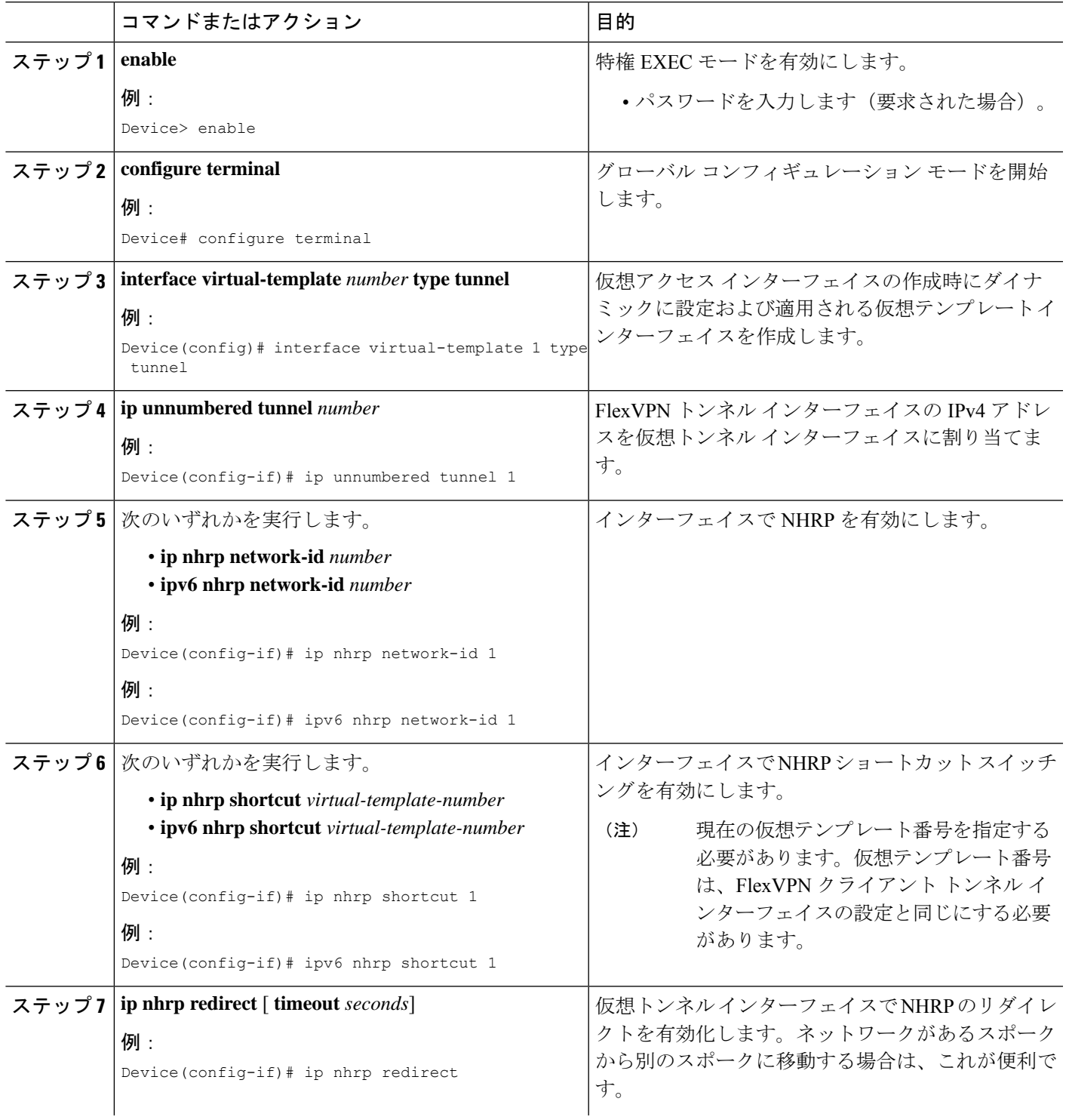

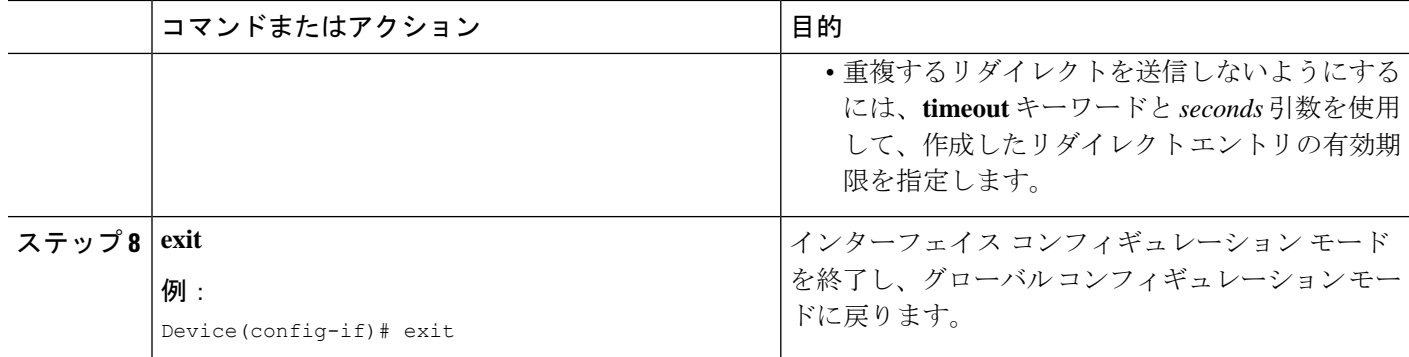

## **FlexVPN** スポーク設定の確認

FlexVPN スポークの設定を確認するには、次のコマンドを使用します。

#### 手順の概要

- **1. show crypto ikev2 client flexvpn**
- **2. show ipv6 route**
- **3. show ipv6 nhrp**

#### 手順の詳細

#### ステップ **1 show crypto ikev2 client flexvpn**

#### 例:

Device# **show crypto ikev2 client flexvpn**

```
Profile : flexblk
Current state:ACTIVE
Peer : 4001::2000:1
Source : Ethernet0/0
ivrf : IP DEFAULT
fvrf : IP DEFAULT
Backup group: None
Tunnel interface : Tunnel0
```
FlexVPN サーバーおよびクライアント間の FlexVPN 接続ステータスが表示されます。

#### ステップ **2 show ipv6 route**

#### 例:

Device# **show ipv6 route**

```
IPv6 Routing Table - default - 15 entries
Codes: C - Connected, L - Local, S - Static, U - Per-user Static route
      B - BGP, HA - Home Agent, MR - Mobile Router, R - RIP
      H - NHRP, I1 - ISIS L1, I2 - ISIS L2, IA - ISIS interarea
      IS - ISIS summary, D - EIGRP, EX - EIGRP external, NM - NEMO
      ND - ND Default, NDp - ND Prefix, DCE - Destination, NDr - Redirect
      l - LISP
```

```
O - OSPF Intra, OI - OSPF Inter, OE1 - OSPF ext 1, OE2 - OSPF ext 2
      ON1 - OSPF NSSA ext 1, ON2 - OSPF NSSA ext 2
C 3001::/112 [0/0]
    via Tunnel0, directly connected
S 3001::1/128 [2/0], tag 1
    via 3001::1, Virtual-Access1 [Shortcut]
    via Virtual-Access1, directly connected
L 3001::2/128 [0/0]
    via Tunnel0, receive
S 3001::3/128 [2/0], tag 1
    via Tunnel0, directly connected
C 4001::2000:0/112 [0/0]
    via Ethernet0/0, directly connected
L 4001::2000:3/128 [0/0]
    via Ethernet0/0, receive
S 5001::/64 [2/0], tag 1
    via Tunnel0, directly connected
C 5001::2000:0/112 [0/0]
    via Loopback0, directly connected
L 5001::2000:1/128 [0/0]
    via Loopback0, receive
D 5001::3000:0/112 [90/28288000]
    via FE80::A8BB:CCFF:FE01:F400, Tunnel0
D 5001::4000:0/112 [90/28288000]
    via FE80::A8BB:CCFF:FE01:F400, Tunnel0
H 5001::4000:1/128 [250/1]
    via 3001::1, Virtual-Access1
C 5001::5000:0/112 [0/0]
    via Loopback1, directly connected
L 5001::5000:1/128 [0/0]
    via Loopback1, receive
L FF00::/8 [0/0]
    via Null0, receive
```
IPv6 ルートと Next Hop Resolution Protocol(NHRP)のマッピング情報が表示されます。

#### ステップ **3 show ipv6 nhrp**

#### 例:

Device# **show ipv6 nhrp**

```
3001::1/128 via 3001::1
  Virtual-Access1 created 00:01:52, expire 01:58:14
   Type: dynamic, Flags: router implicit rib nho
  NBMA address: 172.17.1.9
   (Claimed NBMA address: 172.16.2.1)
5001::4000:1/128 via 3001::1
  Virtual-Access1 created 00:00:56, expire 01:59:03
   Type: dynamic, Flags: router rib
  NBMA address: 172.17.1.9
   (Claimed NBMA address: 172.16.2.1)
5001::5000:1/128 via 3001::2
  Virtual-Access1 created 00:01:52, expire 01:58:14
   Type: dynamic, Flags: router unique local
  NBMA address: 172.17.2.10
```
#### 例:

Device# **show ipv6 nhrp**

```
3001::1/128 via 3001::1
  Virtual-Access1 created 00:01:52, expire 01:58:14
  Type: dynamic, Flags: router implicit rib nho
```
NBMA address: 4001::2000:2 5001::4000:1/128 via 3001::1 Virtual-Access1 created 00:00:56, expire 01:59:03 Type: dynamic, Flags: router rib NBMA address: 4001::2000:2 5001::5000:1/128 via 3001::2 Virtual-Access1 created 00:01:52, expire 01:58:14 Type: dynamic, Flags: router unique local NBMA address: 4001::2000:3

NHRPキャッシュエントリが表示されます。最初の例では、出力に、転送がIPv4(NBMAアドレス)であ ることが示されます。リモート スポークは、要求された NBMA アドレス フィールドが示すとおり、ネッ トワークアドレス変換 (NAT) 下にあります。このアドレスはリモートスポークのNAT前アドレスです。 また、キャッシュエントリには、各スポークと関連付けられたフラグが表示され、ルーティングテーブル で各エントリに挿入されたルートの種類が示されます。ネクストホップ上書き (NHO) は、ショートカッ ト ルートを示します。*rib* フラグは、そのキャッシュ エントリに追加された NHRP H ルートを示します。 2 番目の例は、転送が IPv6(NBMA アドレス)であることを示します。要求されたアドレスが出力にない ため、リモート スポークは NAT 下にはありません。

### **FlexVPN** スポーク設定のトラブルシューティングのヒント

FlexVPN スポーク設定をトラブルシューティングするいくつかのヒントを示します。

- **1.** スポーク間の接続を確認します。
- **2.** クライアント(スポーク)とサーバーの設定を確認します。
- **3.** スポークの背後にあるリモート ホストの到達可能性を確認します。
- **4.** ルートをアドバタイズするために使用される、ルーティング プロトコル設定を確認しま す。
- **5.** IKEv2 と IPSec が正しく設定されていることを確認します。
- **6.** スポークのNHRPショートカット設定と、サーバー(ハブ)のリダイレクト設定を確認し ます。

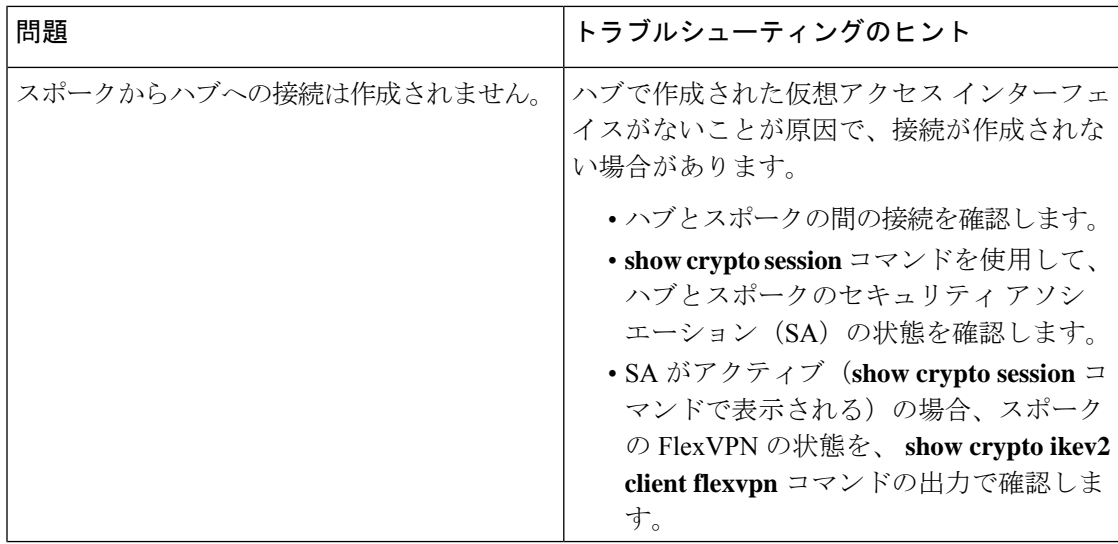

 $\overline{\phantom{a}}$ 

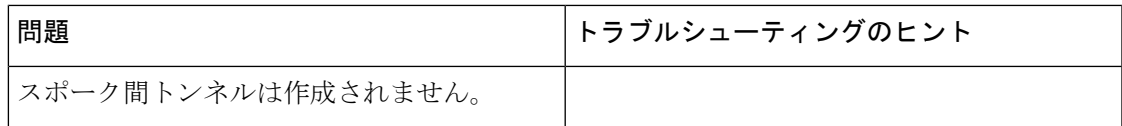

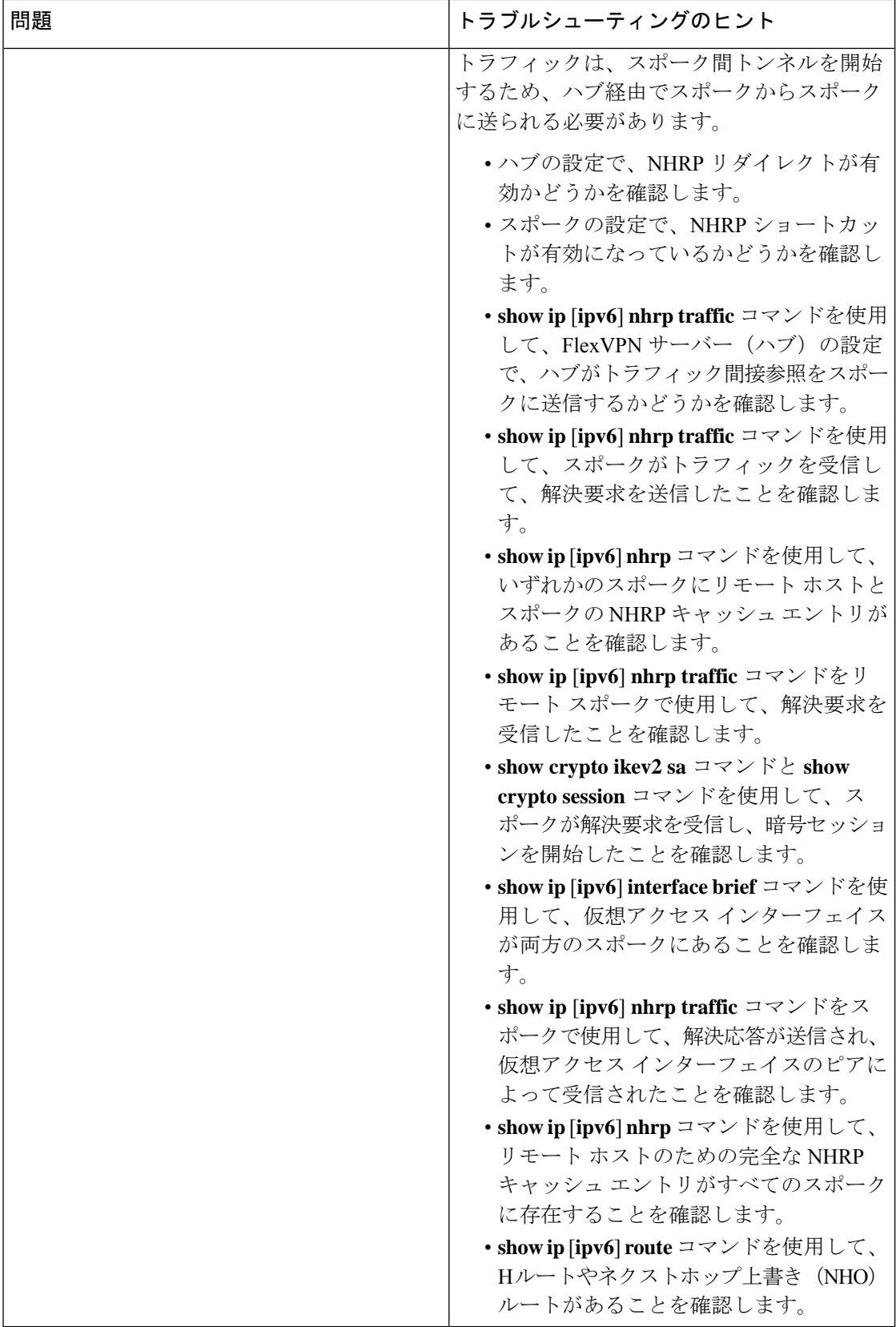

# **FlexVPN** スポークツースポークの設定例

### 例:**FlexVPN** スポーク間のスタティック ルーティングの設定

次の例では、FlexVPN サーバーおよび FlexVPN クライアントで IKE 伝播されるスタ ティック ルーティングを使用して、FlexVPN スポーク間を設定する方法を示します。 次は、FlexVPN サーバーの設定です。

```
hostname hub
!
crypto ikev2 authorization policy default
pool flex-pool
def-domain cisco.com
route set interface
route set access-list flex-route
!
crypto ikev2 profile default
match identity remote fqdn domain cisco.com
identity local fqdn hub.cisco.com
authentication local rsa-sig
authentication remote rsa-sig
pki trustpoint CA
aaa authorization group cert list default default
virtual-template 1
!
crypto ipsec profile default
set ikev2-profile default
!
interface Loopback0
ip address 172.16.1.1 255.255.255.255
!
interface Ethernet0/0
ip address 10.0.0.100 255.255.255.0
!
interface Virtual-Template1 type tunnel
ip unnumbered Loopback0
ip nhrp network-id 1
ip nhrp redirect
tunnel protection ipsec profile default
!
ip local pool flex-pool 172.16.0.1 172.16.0.254
!
ip access-list standard flex-route
permit any
```
#### 次は、最初の FlexVPN クライアントの設定です。

```
hostname spoke1
!
crypto ikev2 authorization policy default
route set interface
route set access-list flex-route
!
crypto ikev2 profile default
match identity remote fqdn domain cisco.com
identity local fqdn spoke1.cisco.com
authentication local rsa-sig
```

```
authentication remote rsa-sig
pki trustpoint CA
aaa authorization group cert list default default
virtual-template 1
!
crypto ipsec profile default
 set ikev2-profile default
!
interface Tunnel0
ip address negotiated
ip nhrp network-id 1
ip nhrp shortcut virtual-template 1
ip nhrp redirect
tunnel source Ethernet0/0
tunnel destination 10.0.0.100
tunnel protection ipsec profile default
!
interface Ethernet0/0
ip address 10.0.0.110 255.255.255.0
!
interface Ethernet1/0
ip address 192.168.110.1 255.255.255.0
!
interface Virtual-Template1 type tunnel
ip unnumbered Tunnel0
ip nhrp network-id 1
ip nhrp shortcut virtual-template 1
ip nhrp redirect
tunnel protection ipsec profile default
!
ip access-list standard flex-route
permit 192.168.110.0 0.0.0.255
```
#### 次は、2 番目の FlexVPN クライアントの設定です。

```
hostname spoke2
!
crypto ikev2 authorization policy default
route set interface
route set access-list flex-route
!
crypto ikev2 profile default
match identity remote fqdn domain cisco.com
identity local fqdn spoke2.cisco.com
authentication local rsa-sig
 authentication remote rsa-sig
pki trustpoint CA
aaa authorization group cert list default default
virtual-template 1
!
crypto ipsec profile default
 set ikev2-profile default
!
interface Tunnel0
ip address negotiated
ip nhrp network-id 1
ip nhrp shortcut virtual-template 1
ip nhrp redirect
tunnel source Ethernet0/0
 tunnel destination 10.0.0.100
tunnel protection ipsec profile default
!
interface Ethernet0/0
ip address 10.0.0.120 255.255.255.0
```

```
!
interface Ethernet1/0
ip address 192.168.120.1 255.255.255.0
!
interface Virtual-Template1 type tunnel
ip unnumbered Tunnel0
 ip nhrp network-id 1
ip nhrp shortcut virtual-template 1
ip nhrp redirect
tunnel protection ipsec profile default
!
ip access-list standard flex-route
permit 192.168.120.0 0.0.0.255
```
## 例:**FlexVPN**スポーク間の**BGP**を使用するダイナミックルーティング の設定

次の例では、FlexVPN サーバーおよび FlexVPN クライアントで BGP を使用する(ダ イナミックネイバー探索により)ダイナミックルーティングを、FlexVPNスポーク間 で設定する方法を示します。次は、FlexVPN サーバーの設定です。

```
hostname hub
!
crypto ikev2 authorization policy default
pool flex-pool
def-domain cisco.com
route set interface
!
crypto ikev2 profile default
match identity remote fqdn domain cisco.com
identity local fqdn hub.cisco.com
authentication local rsa-sig
authentication remote rsa-sig
pki trustpoint CA
aaa authorization group cert list default default
virtual-template 1
!
crypto ipsec profile default
set ikev2-profile default
!
interface Loopback0
ip address 172.16.1.1 255.255.255.255
!
interface Ethernet0/0
ip address 10.0.0.100 255.255.255.0
!
interface Virtual-Template1 type tunnel
ip unnumbered Loopback0
ip nhrp network-id 1
ip nhrp redirect
tunnel protection ipsec profile default
!
ip local pool flex-pool 172.16.0.1 172.16.0.254
!
router bgp 65100
bgp router-id 10.0.0.100
bgp log-neighbor-changes
bgp listen range 172.16.0.0/24 peer-group spokes
```

```
neighbor spokes peer-group
neighbor spokes remote-as 65100
neighbor spokes transport connection-mode passive
neighbor spokes update-source Loopback0
 !
address-family ipv4
 neighbor spokes activate
 neighbor spokes default-originate
 neighbor spokes prefix-list no-default in
exit-address-family
!
ip prefix-list no-default seq 5 deny 0.0.0.0/0
ip prefix-list no-default seq 10 permit 0.0.0.0/0 le 32
```
#### 次は、最初の FlexVPN クライアントの設定です。

```
hostname spoke1
!
crypto ikev2 authorization policy default
route set interface
!
crypto ikev2 profile default
match identity remote fqdn domain cisco.com
identity local fqdn spoke1.cisco.com
 authentication local rsa-sig
authentication remote rsa-sig
pki trustpoint CA
aaa authorization group cert list default default
virtual-template 1
!
crypto ipsec profile default
set ikev2-profile default
!
interface Tunnel0
ip address negotiated
ip nhrp network-id 1
ip nhrp shortcut virtual-template 1
ip nhrp redirect
tunnel source Ethernet0/0
tunnel destination 10.0.0.100
 tunnel protection ipsec profile default
!
interface Ethernet0/0
ip address 10.0.0.110 255.255.255.0
!
interface Ethernet1/0
ip address 192.168.110.1 255.255.255.0
!
interface Virtual-Template1 type tunnel
ip unnumbered Tunnel0
ip nhrp network-id 1
 ip nhrp shortcut virtual-template 1
ip nhrp redirect
tunnel protection ipsec profile default
!
router bgp 65100
bgp router-id 10.0.0.110
bgp log-neighbor-changes
neighbor hubs peer-group
neighbor hubs remote-as 65100
 neighbor hubs update-source Tunnel0
neighbor 172.16.1.1 peer-group hubs
 !
 address-family ipv4
```

```
network 192.168.110.0
neighbor 172.16.1.1 activate
exit-address-family
```
#### 次は、2 番目の FlexVPN クライアントの設定です。

```
hostname spoke2
!
crypto ikev2 authorization policy default
route set interface
route set access-list flex-route
!
crypto ikev2 profile default
match identity remote fqdn domain cisco.com
identity local fqdn spoke2.cisco.com
authentication local rsa-sig
authentication remote rsa-sig
pki trustpoint CA
aaa authorization group cert list default default
virtual-template 1
!
crypto ipsec profile default
set ikev2-profile default
!
interface Tunnel0
ip address negotiated
ip nhrp network-id 1
ip nhrp shortcut virtual-template 1
ip nhrp redirect
 tunnel source Ethernet0/0
tunnel destination 10.0.0.100
tunnel protection ipsec profile default
!
interface Ethernet0/0
ip address 10.0.0.120 255.255.255.0
!
interface Ethernet1/0
ip address 192.168.120.1 255.255.255.0
!
interface Virtual-Template1 type tunnel
ip unnumbered Tunnel0
ip nhrp network-id 1
ip nhrp shortcut virtual-template 1
ip nhrp redirect
tunnel protection ipsec profile default
!
router bgp 65100
bgp router-id 10.0.0.120
bgp log-neighbor-changes
neighbor hubs peer-group
neighbor hubs remote-as 65100
neighbor hubs update-source Tunnel0
neighbor 172.16.1.1 peer-group hubs
 !
address-family ipv4
 network 192.168.120.0
 neighbor 172.16.1.1 activate
 exit-address-family
```
# **FlexVPN** スポーク間の設定に関する追加情報

#### 関連資料

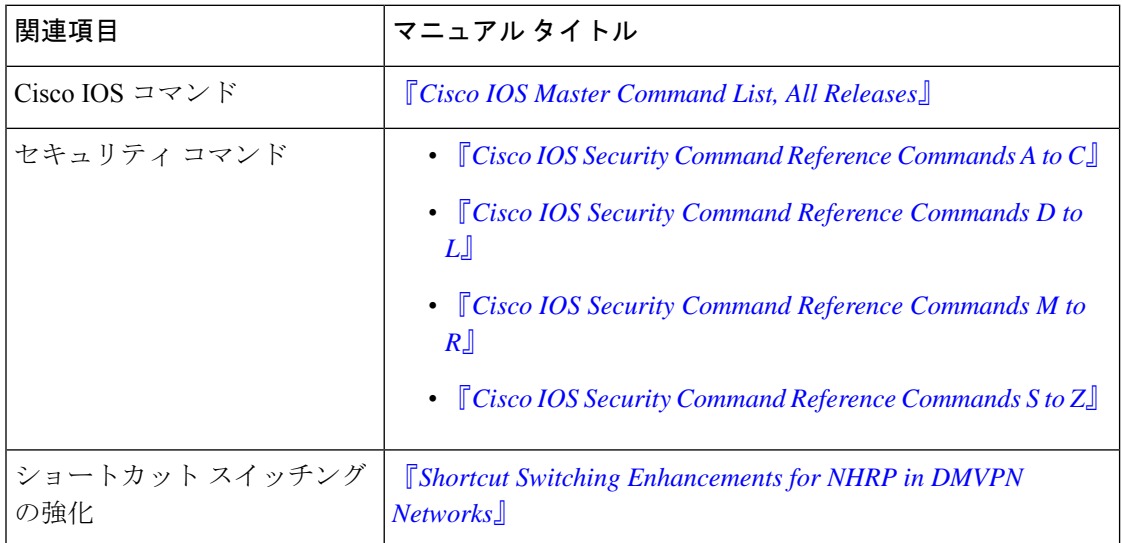

#### シスコのテクニカル サポート

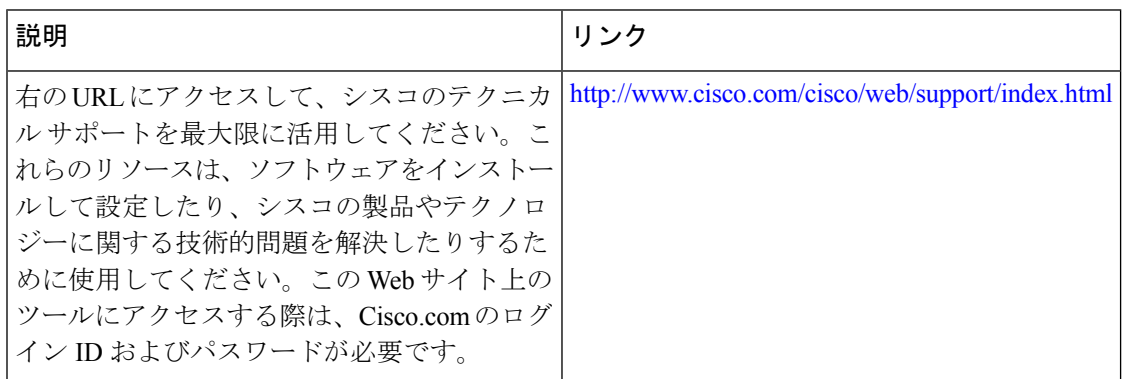

# **FlexVPN** スポーク間の機能情報

次の表に、このモジュールで説明した機能に関するリリース情報を示します。この表は、ソフ トウェア リリース トレインで各機能のサポートが導入されたときのソフトウェア リリースだ けを示しています。その機能は、特に断りがない限り、それ以降の一連のソフトウェアリリー スでもサポートされます。

プラットフォームのサポートおよびシスコソフトウェアイメージのサポートに関する情報を検 索するには、Cisco Feature Navigator を使用します。Cisco Feature Navigator にアクセスするに は、[www.cisco.com/go/cfn](http://www.cisco.com/go/cfn) に移動します。Cisco.com のアカウントは必要ありません。

 $\overline{\phantom{a}}$ 

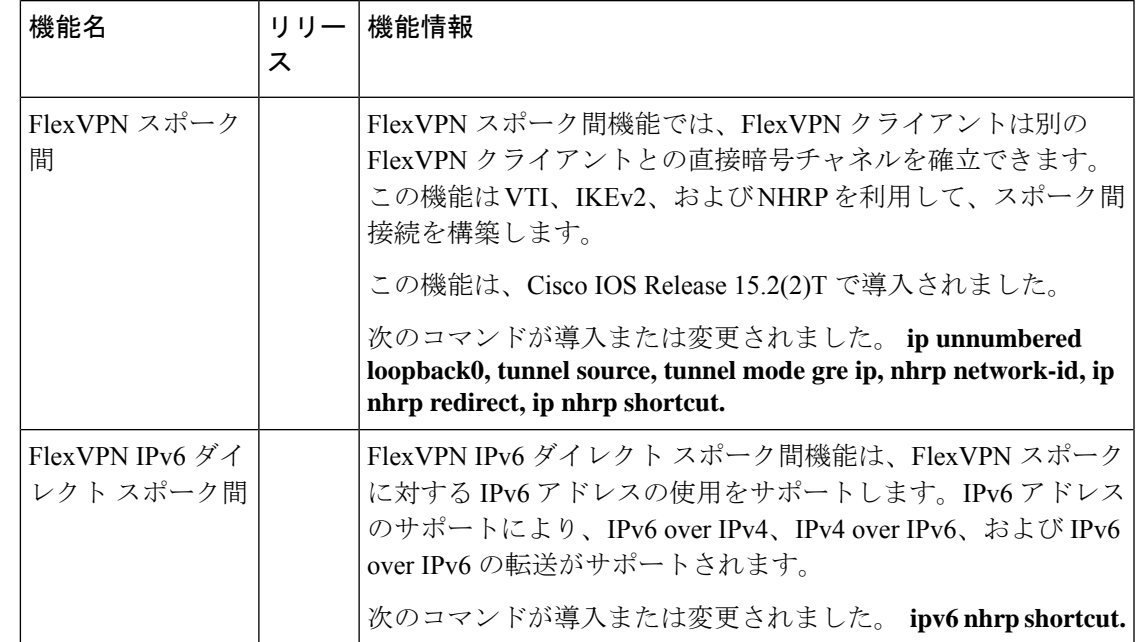

#### 表 **<sup>1</sup> : FlexVPN** スポーク間の機能情報

翻訳について

このドキュメントは、米国シスコ発行ドキュメントの参考和訳です。リンク情報につきましては 、日本語版掲載時点で、英語版にアップデートがあり、リンク先のページが移動/変更されている 場合がありますことをご了承ください。あくまでも参考和訳となりますので、正式な内容につい ては米国サイトのドキュメントを参照ください。